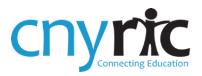

# IBM<sup>®</sup> COGNOS<sup>®</sup> ANALYTICS

# Introductory Tutorial (DA)

5/30/2019

#### **Getting In: Login Screen**

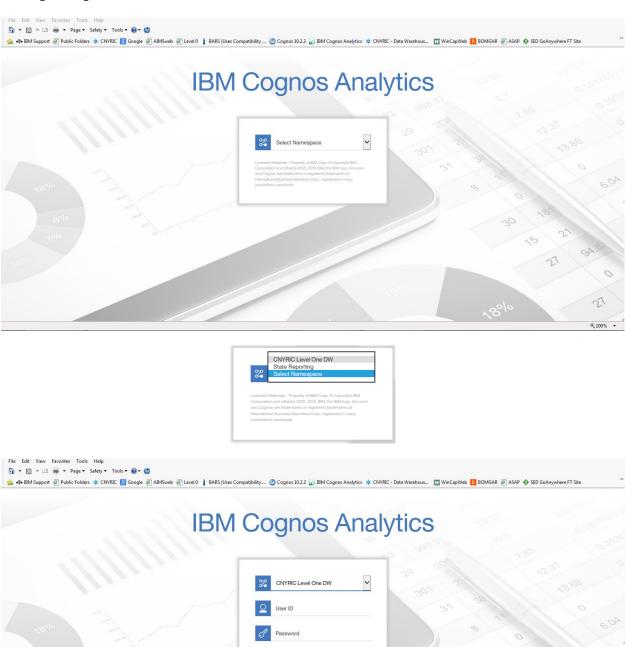

Sign in

https://

€ 100% -

### Getting Around: Welcome Screen

| Without re-                                                                                                    | cent content                                         | Switcher                                       | Toolbar or<br>Application Bar                                                                                       | Current User<br>Button |
|----------------------------------------------------------------------------------------------------|------------------------------------------------------|------------------------------------------------|----------------------------------------------------------------------------------------------------|------------------------|
| IBM Cognos Analytics                                                                                                    |                                                      | Welcome 🗸                                      |                                                                                                    | ···· 🗘 👤 🕐             |
| Home  Kome  Kome Kome | Get started by opening a report, dashboard, story, o |                                                | Quick reference                                                                                                    | Î                      |
| Recent                                                                                                    |                                                      | vill appear here.<br>r samples to get started. | <ul> <li>Get started</li> <li>Overview</li> <li>Get started videos</li> <li>Sample data</li> <li>Support</li> </ul> |                        |
| Navigation Panel                                                                                                    | Drag and drop files, ope                             | n Quick launch or Browse                       |                                                                                                    | v                      |

#### **My Content** (formerly My Folders)

| Ny content                                                                                                    | ^                                                                                                    | jnos Analytics<br>Jashboard, story, or an exploration!<br>Quick                                                                                                    | x reference                                                                                                    |                                                                                                    |                                                                                                    | ~                                                                                                    |
|----------------------------------------------------------------------------------------------------|----------------------------------------------------------------------------------------------------|----------------------------------------------------------------------------------------------------|----------------------------------------------------------------------------------------------------|----------------------------------------------------------------------------------------------------|----------------------------------------------------------------------------------------------------|----------------------------------------------------------------------------------------------------|
| 3/24/2017 7:14 PM                                                                                                    |                                                                                                    | Guio                                                                                                    | reference                                                                                                    |                                                                                                    |                                                                                                    |                                                                                                    |
| 3/24/2017.730 PM Data Warehouse Refresh Error Counts 3/24/2017.735 PM Data Warehouse Refresh Errors 3/24/2017.741 PM                                                                                                    | 1                                                                                                    | S/8/2019, 10.43 AM                                                                                                    | Sample data                                                                                                    |                                                                                                    |                                                                                                    |                                                                                                    |
| 10/24/2016 7:53 PM Preliminary/Embargo ELA Item Analysis 11/17/2016 9:23 AM Preliminary/Embargoed R Item Analysis 11/17/2016 9:23 AM Regents And RCT Sc Crosstab for CTE 10/28/2016 12:20 PM Test District - Locati scrollable windows |                                                                                                    | ag and drop files, open Quick launch or Browse                                                                                                    |                                                                                                    |                                                                                                    |                                                                                                    | ~                                                                                                    |
| 3<br>3<br>10<br>11<br>11<br>11<br>11<br>11<br>11<br>11<br>11<br>11<br>11<br>11<br>11                                                                                                    | 24/2017 7.35 PM       Iata Warehouse Refresh Errors       24/2017 7.41 PM       Ijohma App Crosstab (Staging)       1/24/2016 7.53 PM       V24/2016 7.53 PM       Ireliminary/Embargo ELA Item Analysis       Irv7/2016 9.23 AM       reliminary/Embargoed R Item Analysis       Irv7/2016 9.23 AM       reliminary/Embargoed R Item Analysis       Irv7/2016 9.23 AM       reliminary/Embargoed R Item Analysis       Irv7/2016 9.23 AM       Irv7/2016 9.23 AM | 24/2017.35 PM tata Warehouse Refresh Errors 24/2017.415 PM tiploma App Crosstab (Staging) 24/2017 615 PM relininary/Embargoo ELA Item Analysis relininary/Embargoed R Item Analysis r/72/06 92.34 M telininary/Embargoed R Item Analysis r/72/06 92.34 AM tegenits And RCT Se Crosstab for CTE tegenits And RCT Se Crosstab for CTE 24/2017 50.212 PM | 24/2017 7135 PM     5/82019, 10-43 AM       tata Warehouse Refresh Errors     >       4/2017 7147b     >       1/2017 141 PM     >       1/2017 141 PM     >       1/2017 141 PM     >       1/2017 141 PM     >       1/2017 141 PM     >       1/2016 142 AM     >       1/2016 142 PM     >       1/2016 142 PM     >       1/2016 142 PM     >       1/2016 142 PM     >       1/2016 142 PM     >       1/2016 142 PM     >       1/2016 142 PM     >       1/2016 142 PM     >       1/2016 142 PM     > | 24/2017 7135 PM     Image: Cell started videos       24/2017 7415 PM     Started videos       iploma App Crosstab (Staging)<br>22/2016 753 PM     Support       iploma App Crosstab (Staging)<br>22/2016 753 PM     Support       iploma App Crosstab (Staging)<br>22/2016 753 PM     support       iploma App Crosstab (Staging)<br>22/2016 753 PM     support       iploma App Crosstab (Staging)<br>22/2016 753 PM     support       iploma App Crosstab (Staging)<br>22/2016 753 PM     support       iploma App Crosstab (Staging)<br>22/2016 752 PM     support       iploma App Crosstab (Staging)<br>22/2016 752 PM     support | C4/2017 7135 PM       Si82019, 10.43 AM       Cet started videos         Var2007 7147 Machause Refresh Errors       Sample data       Sample data         Var2007 7147 Machause Refresh Errors       Support       Support         Var2007 71720 F523 PM       Support       Support         Var2007 822 PM       Support       Support         Var2007 822 PM       Support       Support         Var2005 923 AM       Support       Support         Var2005 923 AM       Support       Support         Var2005 923 AM       Support       Support         Var2005 923 AM       Support       Support         Var2005 923 AM       Support       Support         Var2005 923 AM       Support       Support         Var2005 923 AM       Support       Support         Var2005 923 AM       Support       Support         Var2005 923 AM       Support       Support         Var2005 923 AM       Support       Support         Var2005 923 AM       Support       Support | C4/2017 7135 PM     Get started videos       tata Warehouse Refresh Errors     Sample data       Va/2017 7145 PM     Sample data       iploma App Crosstab (Staging)     Support       J2/2017 615 PM     Support |

#### Team Content (formerly Public Folders)

| 🗐 IBM Cognos Ana | lytics                                        |             | Welcome 🗸                                      |                                      |                              | $\Diamond$ | <b>2</b> ( |
|------------------|-----------------------------------------------|-------------|------------------------------------------------|--------------------------------------|------------------------------|------------|------------|
| Home             | D Team content                                | <b>▼</b> ↑↓ |                                                |                                      |                              |            |            |
| O Search         | Important Messages<br>2/14/2014 4:00 PM       | ^           | Jashboard, story, or an exploration!           |                                      |                              |            |            |
| My content       | AIMSweb Reports<br>8/17/2018 3:06 PM          | - 1         |                                                |                                      |                              |            |            |
| Team content     | CRDC Reports<br>3/29/2019 10:14 AM            |             |                                                | Show more                            | Quick reference              |            |            |
| Recent           | CTE Cubes                                     |             | REPORT                                         | REPORT                               | ✓ Get started                |            |            |
|                  |                                               |             | Demographics - Summary 12th Gra                | AIMSweb - Create Data Import File    | <ul> <li>Overview</li> </ul> |            |            |
|                  | Cubes<br>4/25/2019 2:18 PM                    |             | 5/8/2019, 3:28 PM ***                          | 5/8/2019, 3:27 PM ***                | Get started videos           |            |            |
|                  | Dan<br>11/26/2018 1:38 PM                     |             |                                                |                                      | > Sample data                |            |            |
|                  | Data Analysis Reports<br>2/13/2018 10:53 AM   |             | ANALYSIS                                       | REPORT                               | > Support                    |            |            |
|                  | Data Summary Reports<br>9/11/2018 3:47 PM     |             | Regents ELA Item Analysis                      | District - Location Table Validation |                              |            |            |
|                  | Data Validation Reports<br>5/15/2018 11:07 AM |             | 5/8/2019, 3:27 PM •••                          | 5/8/2019, 3:27 PM •••                |                              |            |            |
|                  | Drill Through<br>12/5/2018 10:38 AM           |             |                                                |                                      |                              |            |            |
|                  | Labels<br>10/4/2016 10:51 AM                  |             |                                                |                                      |                              |            |            |
| + New            | Teacher Data Analysis<br>10/10/2018 3:19 PM   |             |                                                |                                      |                              |            |            |
|                  | Teacher/Course Benorte                        | ~           | ag and drop files, open Quick launch or Browse |                                      |                              |            |            |

To run a report or to open a cube or URL there are several options.

1. Click on **Team content** or **My content** on the **Navigation Panel** and navigate to the desired item and click on it.

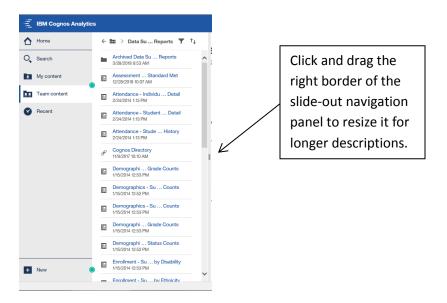

- 2. Click on **Recent** on the **Navigation Panel** for a listing of recently viewed items and click on the desired item.
- 3. Click on one of the live tiles on the **Welcome Page**, as described on page 5.

Run an item, by clicking on its name.

| - jiji |                     | Demographics - Summary 12th Grade Counts 🗸 | <br>\$ | ۵ | <b>_</b> | ?   |
|--------|---------------------|--------------------------------------------|--------|---|----------|-----|
| ☆      |                     |                                            |        |   |          |     |
| 0      | Required Parameters | Optional Parameters All Schools            |        |   |          |     |
|        | Cancel Finish       |                                            |        |   |          |     |
|        |                     |                                            |        |   |          |     |
|        |                     |                                            |        |   |          |     |
| ۲      |                     |                                            |        |   |          |     |
|        |                     |                                            |        |   |          |     |
|        |                     |                                            |        |   |          |     |
|        |                     |                                            |        |   |          |     |
|        |                     |                                            |        |   |          |     |
|        |                     |                                            |        |   |          |     |
| + (    |                     |                                            |        |   |          |     |
|        | 2                   |                                            |        |   | _        |     |
|        |                     |                                            |        |   | 🔍 100%   | • • |

Prompt pages and reports look like they do in previous versions.

To return to your **Home screen**, but leave this report open, click the **Home** icon in the **Navigation Panel**.

| Ē | torne       | •                                 |       | Demographics - Summary 12th Grade Counts 🗸 🗸                                                          |   | Ś | ۵     | <u>•</u>  | 0      |
|---|-------------|-----------------------------------|-------|----------------------------------------------------------------------------------------------------|---|---|-------|-----------|--------|
| 0 | Level 1 CN  |                                   |       | Data Validation Reports<br><u>Summary 12th Grade Counts</u><br>Baldwinsville<br>2018-2019 School Year | • |   | About | this repo | nt     |
| Ð | Required    | Parameters                        |       | Optional Parameters                                                                                   |   |   |       |           |        |
|   | 2018-201    | 9 School Year 🔍                   |       | All Schools                                                                                           |   |   |       |           |        |
| E | Reprom      | pt                                |       |                                                                                                    |   |   |       |           |        |
| G | Location 1D | Pull Location Name                | Count |                                                                                                    |   |   |       |           |        |
|   | 0007        | CHARLES W. BAKER HS               | 443   |                                                                                                    |   |   |       |           |        |
|   | 0777        | Homebound                         | 1     |                                                                                                    |   |   |       |           |        |
|   | 4107        | OCM STARS Alternative High School | Z     |                                                                                                    |   |   |       |           |        |
|   | 4116        | OCM TEP Sr High - Thompson Road   | 1     |                                                                                                    |   |   |       |           |        |
|   | 4117        | OCM Crossroads - Crown Road       | 1     |                                                                                                    |   |   |       |           |        |
|   | 4145        | OCM SED - Lafoyette               | 1     |                                                                                                    |   |   |       |           |        |
|   | 4154        | OCM-Innovation Tech               | 2     |                                                                                                    |   |   |       |           |        |
|   | 4169        | OCM Futures                       | 1     |                                                                                                    |   |   |       |           |        |
|   | Tetal       |                                   | 457   |                                                                                                    |   |   |       |           |        |
|   |             |                                   |       |                                                                                                    |   |   |       |           |        |
| Ð | May 8, 201  |                                   |       | -1-                                                                                                   |   |   |       | 3:49:     | 13 814 |

#### Back to the Welcome Screen

| Without recent                    |                                                                                         | Switcher               | Toolbar or<br>Application Bar                                                                                       | Current User<br>Button |
|-----------------------------------|-----------------------------------------------------------------------------------------|------------------------|----------------------------------------------------------------------------------------------------|------------------------|
| \Xi IBM Cognos Analytics          |                                                                                         | Welcome 🗸              | - · ·                                                                                                    | • 斗 💄 😨                |
| Home     G. Search     My content | Welcome to IBM Cognos Analytic<br>Get started by opening a report, dashboard, story, or |                        |                                                                                                    | î                      |
| Team content                      |                                                                                         |                        | Quick reference                                                                                                    |                        |
| C Recent                          | Your content w<br>Add some data or try our                                              | rill appear here.      | <ul> <li>Get started</li> <li>Overview</li> <li>Get started videos</li> <li>Sample data</li> <li>Support</li> </ul> |                        |
| Pew e                             | Drag and drop files, open                                                               | Quick launch or Browse |                                                                                                    | v                      |
| Navigation Panel                  |                                                                                         |                        |                                                                                                    |                        |

#### With recent content

| E IBM Cognos Analytics |                                                                                                    | Welcome 🗸                                       | A                  | <b>.</b> ? |  |  |  |  |  |  |
|------------------------|----------------------------------------------------------------------------------------------------|-------------------------------------------------|--------------------|------------|--|--|--|--|--|--|
| A Home                 | Welcome to IPM Corner Analytics                                                                                 |                                                 |                    | ^          |  |  |  |  |  |  |
| O Search               | Welcome to IBM Cognos Analytics           Get started by opening a report, dashboard, story, or an exploration! |                                                 |                    |            |  |  |  |  |  |  |
| My content             |                                                                                                    |                                                 |                    |            |  |  |  |  |  |  |
| Team content           | Recent                                                                                                    | Show more                                       | Quick reference    |            |  |  |  |  |  |  |
| Recent                 | REPORT REPORT                                                                                                   | REPORT                                          | ✓ Get started      | - 1        |  |  |  |  |  |  |
|                        | Assessment Tested/Not Tested Re Demographics - Summ                                                             | nary 12th Gra AIMSweb - Create Data Import File | Overview           |            |  |  |  |  |  |  |
|                        | 5/8/2019, 3:28 PM ••• 5/8/2019, 3:28 PM                                                                         | •••• 5/8/2019, 3:27 PM ••••                     | Get started videos |            |  |  |  |  |  |  |
|                        |                                                                                                    |                                                 | > Sample data      |            |  |  |  |  |  |  |
|                        | 𝔗 URL ANALYSIS                                                                                                  | E REPORT                                        | > Support          |            |  |  |  |  |  |  |
|                        | Cognos Directory Regents ELA Item Ana                                                                           | District - Location Table Validation            |                    |            |  |  |  |  |  |  |
|                        | 5/8/2019, 3:27 PM •••• 5/8/2019, 3:27 PM                                                                        | •••• 5/8/2019, 3:27 PM ••••                     |                    | - 1        |  |  |  |  |  |  |
|                        | <u>[]</u>                                                                                                    |                                                 |                    |            |  |  |  |  |  |  |
| + New O                | Drag and drop files, open Quic                                                                                  | κ launch or Browse                              |                    | ~          |  |  |  |  |  |  |

When reports, cubes, or other content are run, recently used content appears as live tiles that can be used to re-launch the content.

Click on **Welcome** on the **Toolbar** at the top of the **Welcome Screen** or on the report name on the **Toolbar** at the top of the **Viewer** to access the **Switcher**, to see and access your open reports.

| Home         |                                      | Welcome                              | ۵                               | •                  |  |
|--------------|--------------------------------------|--------------------------------------|---------------------------------|--------------------|--|
| Search       |                                      | Demographics - Summary 12th Grade C  | Counts 🛛 🔊                      |                    |  |
| My content   | Get started by opening a report, d   | District - Location Table Validation | ٢                               |                    |  |
| Team content | Recent                               |                                      | Show more                       | Quick reference    |  |
| Recent       | E REPORT                             | E REPORT                             | E REPORT                        | ✓ Get started      |  |
|              | District - Location Table Validation | Demographics - Summary 12th Gra      | Assessment Tested/Not Tested Re | Overview           |  |
|              | 5/8/2019, 3:58 PM •••                | 5/8/2019, 3:49 PM •••                | 5/8/2019, 3:28 PM •••           | Get started videos |  |
|              |                                      |                                      |                                 | > Sample data      |  |
|              | BEPORT                               | ₽ URL                                | ANALYSIS                        | > Support          |  |
|              | AIMSweb - Create Data Import File    | Cognos Directory                     | Regents ELA Item Analysis       |                    |  |
|              | 5/8/2019, 3:27 PM •••                | 5/8/2019, 3:27 PM •••                | 5/8/2019, 3:27 PM •••           |                    |  |
|              |                                      |                                      |                                 |                    |  |
|              |                                      | 6                                    |                                 |                    |  |

Click "Welcome" or a report name to switch to that item.

Click the S at the right of each name to close the report. This is also the way to close a report when you are still viewing it, but no longer need it open.

|                      |                                      |                                                                   |                                 |             | Butte                          |
|----------------------|--------------------------------------|-------------------------------------------------------------------|---------------------------------|-------------|--------------------------------|
|                      |                                      |                                                                   |                                 |             | K                              |
| IBM Cognos Analytics |                                      | Welcome 🗸                                                         |                                 |             | ··· 🗘 👤 📀                      |
| A Home               |                                      |                                                                   |                                 |             | • dfbville                     |
| Search               | Get started by opening a report      | <b>ognos Analytics</b><br>t, dashboard, story, or an exploration! |                                 |             | My schedules and subscriptions |
| My content           |                                      |                                                                   |                                 |             | My preferences                 |
| Team content         | Recent                               |                                                                   | Show more                       | Quick refer | Log my session                 |
| Recent               | E REPORT                             | REPORT                                                            | REPORT                          | ❤ Gets      | My Inbox                       |
|                      | District - Location Table Validation | Demographics - Summary 12th Gra                                   | Assessment Tested/Not Tested Re | Ove         | My Watch Items                 |
|                      | 5/8/2019, 3:58 PM •••                | 5/8/2019, 3:49 PM •••                                             | 5/8/2019, 3:28 PM ***           | Get         | Sign in                        |
|                      |                                      |                                                                   |                                 | > Samp      | Sign out                       |
|                      | REPORT                               | ₽ URL                                                             | ANALYSIS                        | > Supp      |                                |
|                      | AIMSweb - Create Data Import File    | Cognos Directory                                                  | Regents ELA Item Analysis       |             |                                |
|                      | 5/8/2019, 3:27 PM •••                | 5/8/2019, 3:27 PM •••                                             | 5/8/2019, 3:27 PM ••••          |             |                                |
|                      |                                      |                                                                   |                                 |             |                                |
|                      |                                      |                                                                   |                                 |             |                                |
|                      |                                      | L                                                                 |                                 |             |                                |
| + New 💿              |                                      |                                                                   |                                 |             | ~                              |
|                      |                                      | Drag and drop files_open Quick launch or Browse                   |                                 |             | € 100% -                       |

Click the **Current User Button** at the right side of the **Application Bar** to access your personal settings. This is also where you can sign in to another Namespace or sign out of your current session.

# **Analysis Studio**

Analyses open in a new window, as they did in Cognos 10. It may be necessary to expand the Analysis from the bottom of your screen, as sometimes they may open minimized. Once in Analysis Studio, all functionality in remains the same as in Cognos 10. To exit out of an Analysis, click File, Exit or click the X in the top right corner of the window. Unlike reports, Analysis Studio windows do not appear in the Switcher menu.

| View Settings Run Help        |                           |               |                  |                  |                 |                 |                 |                 |             |
|-------------------------------|---------------------------|---------------|------------------|------------------|-----------------|-----------------|-----------------|-----------------|-------------|
| ) 🗙 🙆 🍳 🜔 - 🖽 - 🛛 - 🏹 - 🎞 - 👔 | 🗟 - 👌 - 🛛 🖾 🗶 - 🔛 - 👘 - 👘 | - 🗇 🖻         |                  |                  |                 |                 |                 |                 |             |
| -                             | Rows:                     |               | Columns          |                  |                 | Context filter: |                 |                 |             |
| ondary Assessments            | < 🕴 All Assessments 👻     |               | All St           | andards M 🔻      |                 | ~               |                 |                 |             |
| us ents                       | Number of Assessments     | Below minimum | At/above minimum | Scored below 55% | Scored 55 - 64% | Scored 65 - 73% | Scored 65 - 78% | Scored 65 - 84% | Scored 74 - |
| ls Met                        | ELA                       | 1,106         | 2,627            | 2,908            | 4,005           | 0               | 306             | 27,705          |             |
| Cohort Years                  | Global Studies            | 1,878         | 1,418            | 6,716            | 6,537           | 0               | 0               | 30,246          |             |
| Cohort Exemptions             | Mathematics               | 1,073         | 2,649            | 17,935           |                 | 660             | 0               | 73,048          |             |
| Senders                       | Science                   | 1,331         | 2,616            | 9,988            | 15,329          | 0               | 0               | 94,414          |             |
| Ethnicities                   | Social Studies            | 708           | 1.052            | 2,782            |                 | 0               | 0               |                 |             |
| Grade Levels<br>Student Types | All Assessments           | 6,096         | 10,362           | 40,329           |                 | 660             |                 |                 |             |
| Fest Dates                    |                           | 4             |                  |                  |                 |                 |                 |                 |             |
|                               |                           |               |                  |                  |                 |                 |                 |                 |             |
|                               |                           |               |                  |                  |                 |                 |                 |                 |             |

# Functionality mapping from Cognos 10.2.2 BI to Cognos Analytics

| IBM Cognos Business Intelligence 10.2.2 | IBM Cognos Analytics |
|-----------------------------------------|----------------------|
| Cognos Connection                       | Welcome portal       |
| Public Folders                          | Team Content         |
| My Folders                              | My Content           |
| No equivalent, new in Cognos Analytics. | Recent               |